## **9, SON 9**

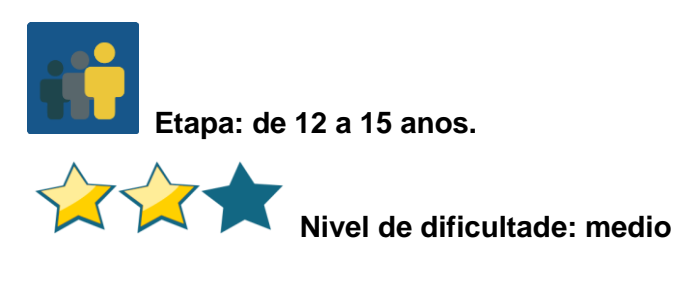

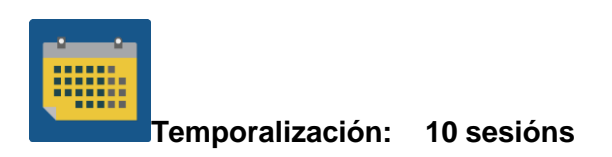

#### **Etiquetas:**

Cidadanía dixital, netiqueta, seguridade na rede e Internet.

#### **Descrición da actividade: (4 liñas máximo)**

O alumnado, agrupado en equipos internacionais, descobre e dá a coñecer os 9 elementos da cidadanía dixital.

#### **Obxectivos: (3 máximo)**

- 1. Coñecer os 9 elementos que se ten en conta para ser un bo cidadán dixital.
- 2. Reflexionar sobre a importancia de cada un dos 9 elementos.
- 3. Difundir o aprendido coa comunidade educativa de cada centro escolar socio.

#### **Competencias clave e temas transversais:**

- Comunicación lingüística
- Competencia dixital
- Competencias sociais e cívicas
- Educación para os medios de comunicación
- Igualdade de oportunidades e non discriminación
- Educación para a saúde

#### **Contidos curriculares:**

Comprensión e expresión oral e escrita (lingua materna ou nunha lingua estranxeira).

Elaboración de esquemas ou mapas conceptuais (*mind maps*).

### **Aspectos inclusivos:**

Para facilitar ó alumnado con dificultades a comprensión do texto escrito ofréceselle o documento en lingua materna.

Para o traballo colaborativo foméntase a liberdade de creación e o respecto ó traballo dos socios.

### **Produtos/ resultados esperados:**

- Mapas conceptuais colaborativos que explican cada un dos 9 elementos da cidadanía dixital.
- Recanto eTwinning. Habilítase unha zona común do centro.
- Xogos en liña ou en papel sobre os 9 elementos.

#### **Desenvolvemento da actividade**

*9, son 9* é unha actividade colaborativa que consta de varias etapas, cuxa duración pódese modificar en función das características dos grupos participantes.

### *Paso 1*

O profesor presenta os 9 elementos da cidadanía dixital. A continuación, reparte un texto cun dos elementos ó alumnado e estes agrúpanse segundo o elemento que lles correspondeu para analizalo e reflexionar sobre el.

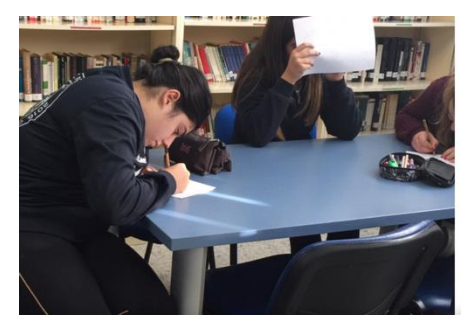

imaxe 1, preparando o esquema explicativo

[Os 9 elementos da cidadanía dixital.](https://www.iste.org/es/explore/essential-elements-digital-citizenship%20%3e)

Estes son outros enlaces que falan sobre eles e que se poden utilizar como referencia:

[Goberno de Canarias](https://www3.gobiernodecanarias.org/medusa/ecoescuela/ate/ciudadania-y-seguridad-tic/ciudadania-digital/formacion-en-ciudadania-digital/) 

[Dixital citizenship](https://www.digitalcitizenship.net/nine-elements.html) (en lingua inglesa)

## **Paso 2**

O docente crea un perfil ós alumnos en TwinSpace.

Titorial: *[Cómo invitar os](http://etwinning.es/es/como-invitar-a-los-alumnos-al-twinspace/) alumnos ó TwinSpace.*

### **Paso 3**

Os profesores agrupan o alumnado en equipos internacionais. Cada equipo internacional está composto por aqueles alumnos que traballasen cun determinado elemento. Preparan unha táboa cos membros de cada equipo e sóbena á páxina que crean para isto no TwinSpace.

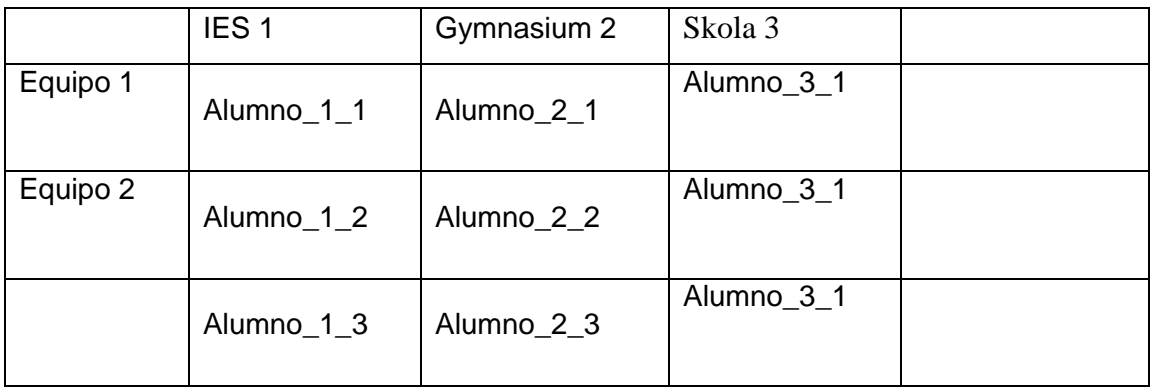

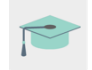

Titorial: [Crear páxina no](http://etwinning.es/es/nuevo-twinspace-como-crear-una-pagina-de-actividades/) Twinspace

#### *Paso 4*

 $\mathbb{R}$ 

Os profesores abren un foro co mesmo título que a actividade e crean un fío de discusión para cada equipo internacional.

Titorial: *[Cómo crear un foro no](http://etwinning.es/es/foros-en-el-twinspace/%3e) Twinspace.*

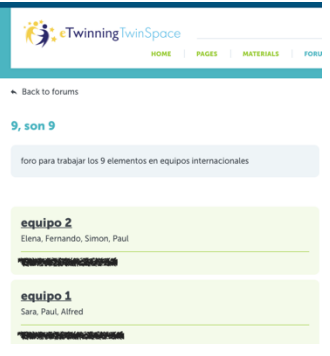

imaxe 2

# *Paso 5*

Os estudantes amplían a información sobre o seu elemento en Internet e buscan exemplos que faciliten a súa comprensión e propón suxestións de mellora. Máis tarde, comparten esta información na conversa creada no foro e interactúan cos seus compañeiros de equipo. Suxestión: os profesores dinamizan as conversas no foro con preguntas que lles axuden a debater.

Unha vez comprendido e debatido o elemento en cada equipo internacional, os membros deste equipo preparan un resumo do contido en calquera formato (mapa mental, presentación, infografía, póster, folleto, tríptico, documento PDF ou similar).

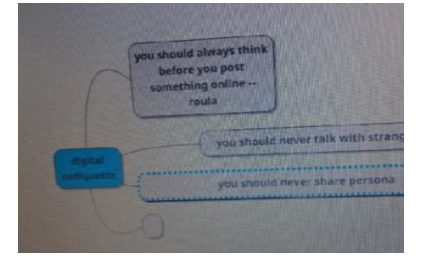

imaxe 3- esquema dixital en proceso de elaboración

## **Paso 6**

Os estudiantes de cada grupo expón ós seus compañeiros de clase a información traballada no equipo internacional. Todos os membros dun mesmo grupo teñen que ser capaces de explicalo.

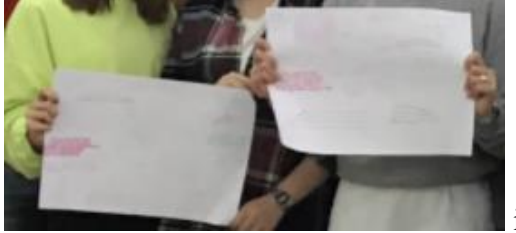

imaxe 4, pósters

## **Paso 7**

Unha vez explicados os elementos, ábrese un pequeno debate dentro do *grupo-clase* para recoller posibles suxestións e aportacións sobre ese elemento.

Os estudantes máis tarde trasladan estas aportacións dentro da conversa do foro do seu equipo internacional.

## **Paso 8**

Un dos profesores do proxecto crea unha páxina co título da actividade e engade un muro (TwinBoard) onde os estudantes comparten os seus documentos e materiais de interese.

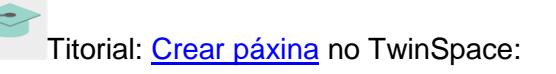

Titorial: *[Cómo crear unTwinBoard](https://youtu.be/Ao5ZYV0A8Mo)* (2º parte vídeo)

### *Paso 9*

Cada equipo internacional remata o seu produto final coas últimas aportacións (mapa mental, presentación, infografía, póster, folleto, tríptico, documento PDF ou similar) e compárteo no muro (TwinBoard).

## **Paso 10**

*Cada grupo-clase* crea un xogo, coas ferramentas Quizziz, Kahoot, Learningapps ou similar, que revise a información traballada durante a actividade.

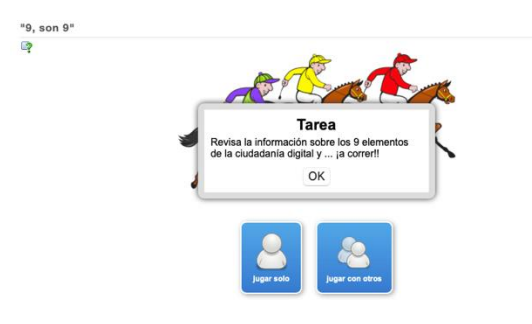

Imaxe 5

### **Paso 11**

Os docentes programan unha **v***ideoconferencia* como peche da actividade. Nela xogan a algún dos xogos creados anteriormente.

Un docente grava a sesión e compártea no TwinSpace, ou fanse capturas de pantalla durante a sesión para amosar evidencia da reunión.

Suxestión: a videoconferencia prográmase no TwinSpace, pero convén ter un plan B por se houbese problemas técnicos de última hora. Pódese falar cos demais socios e acordar outra plataforma (Hangouts, Google meet, Jitsi, ou similar).

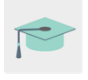

Titorial: Cómo [programar unha videoconferencia](http://etwinning.es/es/actividades-para-proyectos/como-crear-un-evento-online-videoconferencia-en-el-twinspace/) no Twinspace:

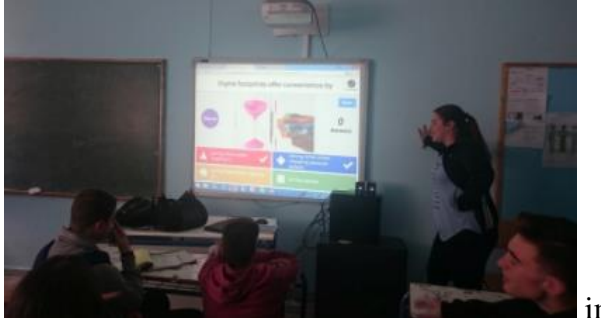

imaxe 6

## **Avaliación**

Os docentes crean unha rúbrica de autoavaliación e coavaliación para os estudantes.

Exemplo de ficha de autoavaliación:

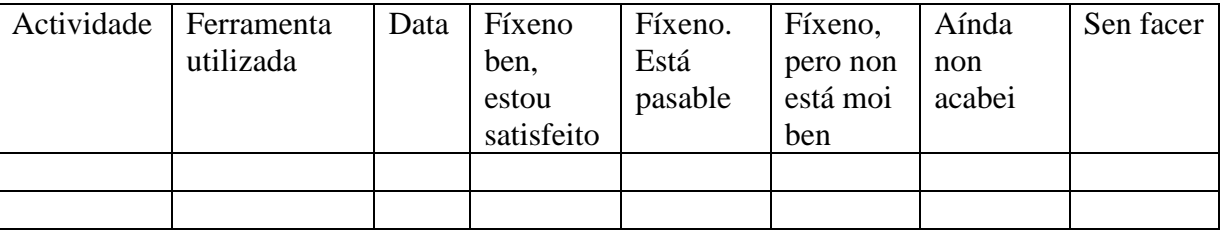

#### **Difusión**

O docente imprime os produtos finais dos grupos e exponos nun recanto do centro escolar adicado a eTwinning para que a comunidade educativa sexa consciente da importancia de coñecer os 9 elementos da cidadanía dixital.

Se as características do centro o permiten, os alumnos explican a outros grupos información sobre o tema tratado.

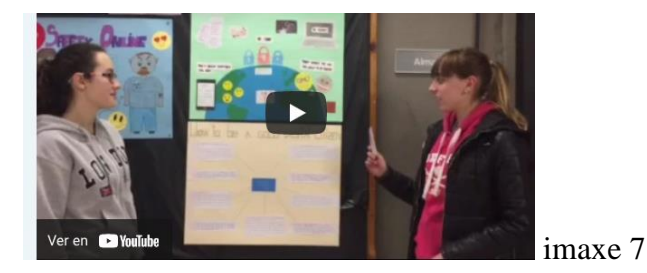

alumnos explicando a outro grupo a información colgada no taboleiro do hall

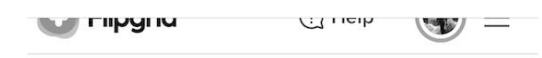

< Be a good digital citizen

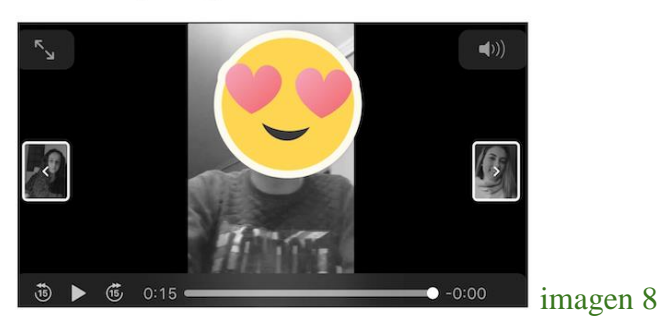

vídeos dando consellos sobre o seu elemento en Flipgrid

Suxestión: **Flipgrid** é sempre unha opción interesante se queremos utilizar vídeo. Os alumnos de ambos países poden gravar as súas propostas, que se poden compartir e incluso facer interactivas.

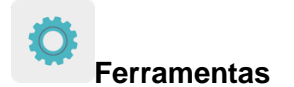

**TwinSpace:** TwinBoard, foro, video conferencia

#### **Externas:**

- [mindmup](https://app.mindmup.com/map/new/1623094510200)
- [popplet](https://www.popplet.com/)
- [mindmeister](https://www.mindmeister.com/es)
- [kahoot](https://kahoot.com/)
- [quizziz](https://quizizz.com/)
- **[learningapps](https://learningapps.org/)**

[flipgrid](https://info.flipgrid.com/)